## **CY8CKIT-042-BLE Pioneer Kit**

by: moyanming2013@ .com

### CY8CKIT-042-BLE BLUETOOTH LOW ENERGY PIONEER KIT

#### CY8CKIT-042-BLE PIONEER KIT

CY8CKIT-042-BLE 042

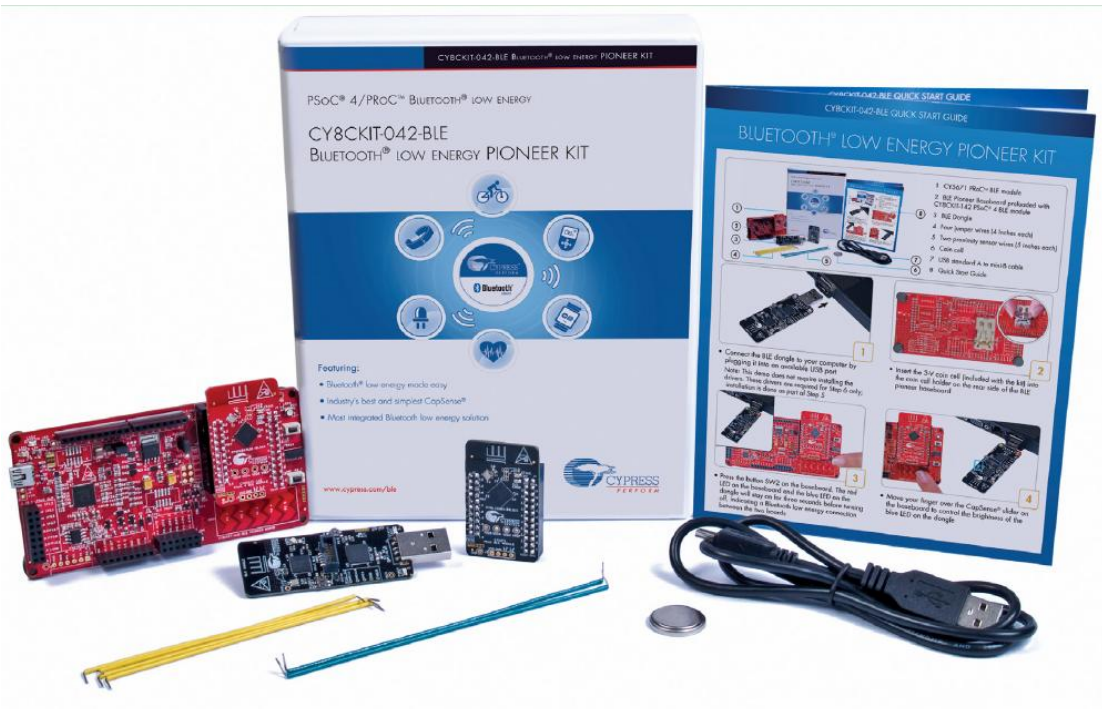

 $1.$ 

 $KIT$ 

- a) BLE Module CY8CKIT-142 PSoC 4 BLE Module CY5671 PSoC BLE Module BLE Module
- b) USB Dongle BLE Dongle CY5670 CySma t USB Dongle Dongle BLE Module Dongle

CyP ess CO

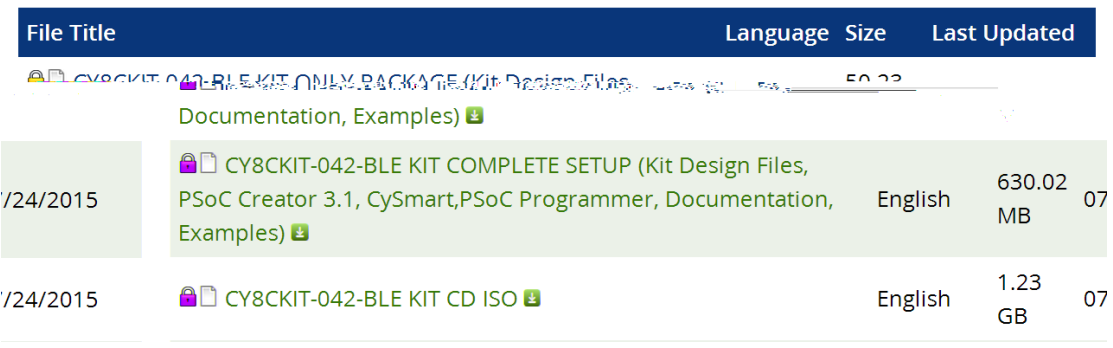

#### 2015/8/25 PSoC C eato

#### 3.2 SP1

- 1. .NET3.5: http://www.mic osoft.com/en-us/download/details.aspx?id=21
- 2. PSoC C eate 3.2 SP1
- 3. CySma t 1.1.0.40
- 4. CY8CKIT-042-BLE KIT ONLY PACKAGE
- 5. CySma t And oid/iOS Mobile App

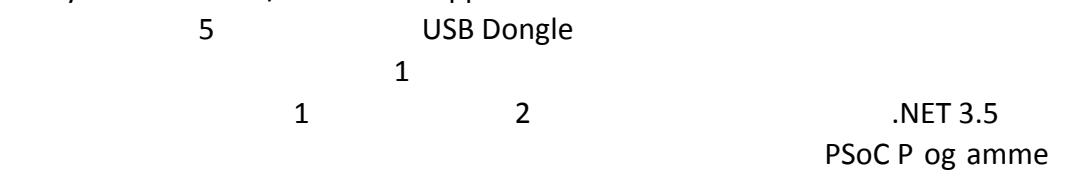

### PSoC C eato

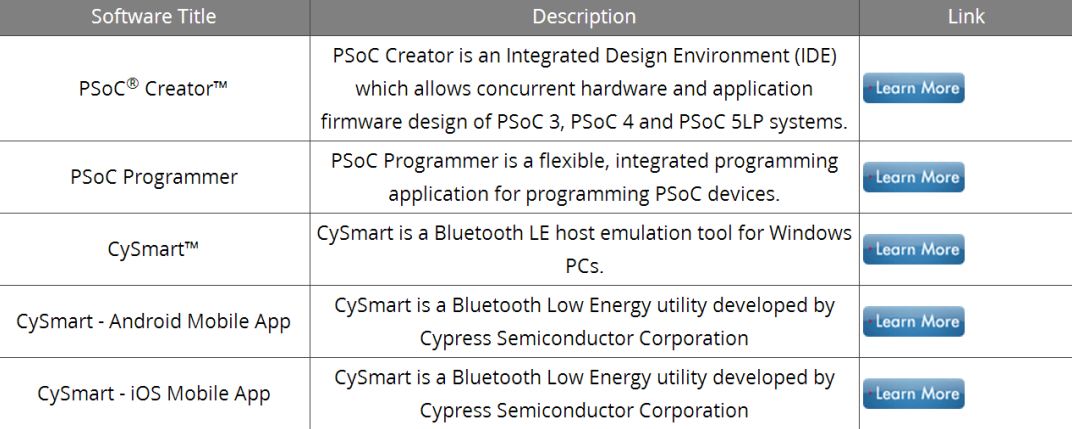

#### 2.1 PSoC C eato

#### PSoC C eato

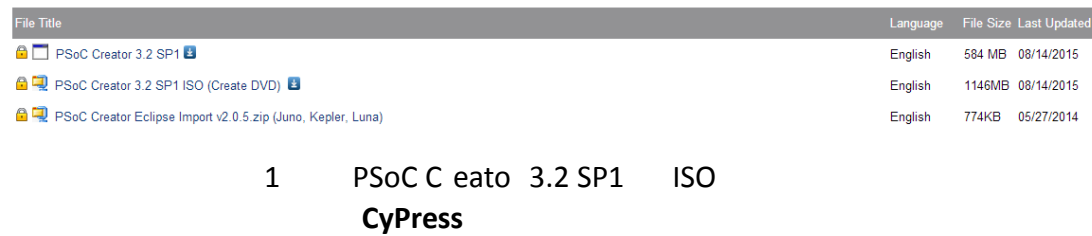

CyP ess Akamai Download manage

### **C.** Akamai NetSession Interface

To complete this download, you need to install the Akamai NetSession Interface, a download manager used to reduce download time and increase quality. This install should take only a few minutes at most, after which your download can resume.

 $|\mathbf{x}|$ 

Please take the following steps:

- 1. Download the installer by clicking the link below.
- 2. Run the downloaded installer it will set up the NetSession Interface.
- 3. When the install has completed, this popup will close and the download will resume in the browser window.

Click here to begin: download the installer.

If you have questions or want more information about Akamai NetSession Interface, please visit our home page.

If you cannot complete the installation, click here.

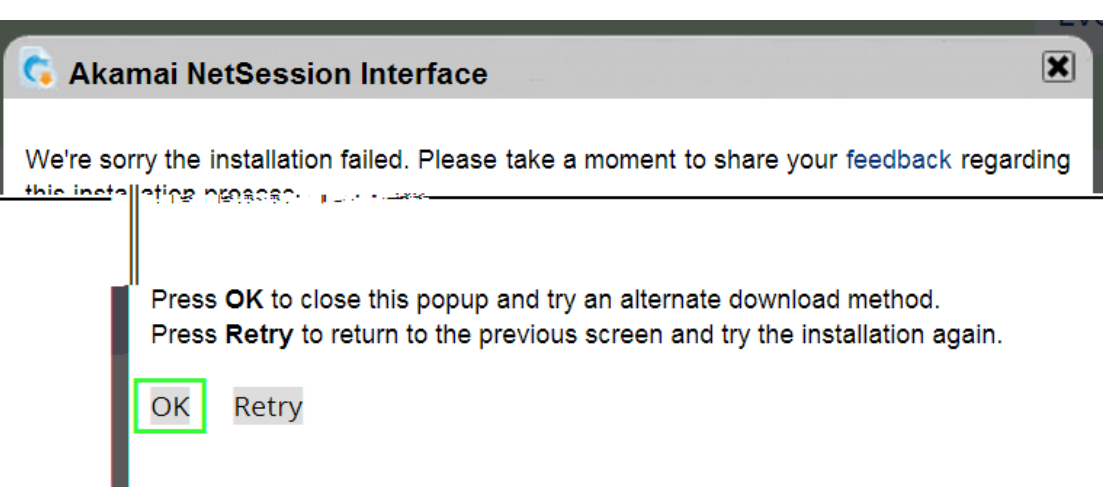

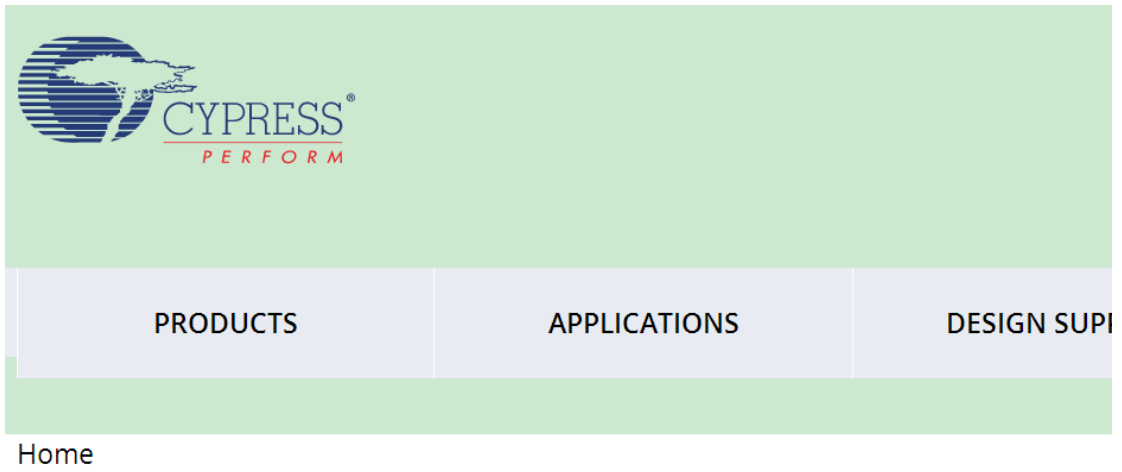

# Thank you for downloading PSoC Creator 3.2 SP1

Click here to download using your browser.

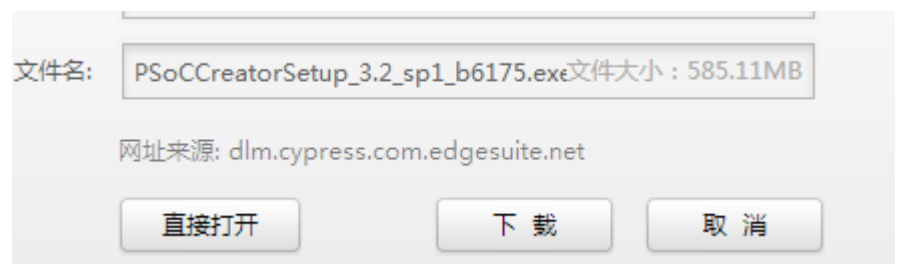

 $1$ 

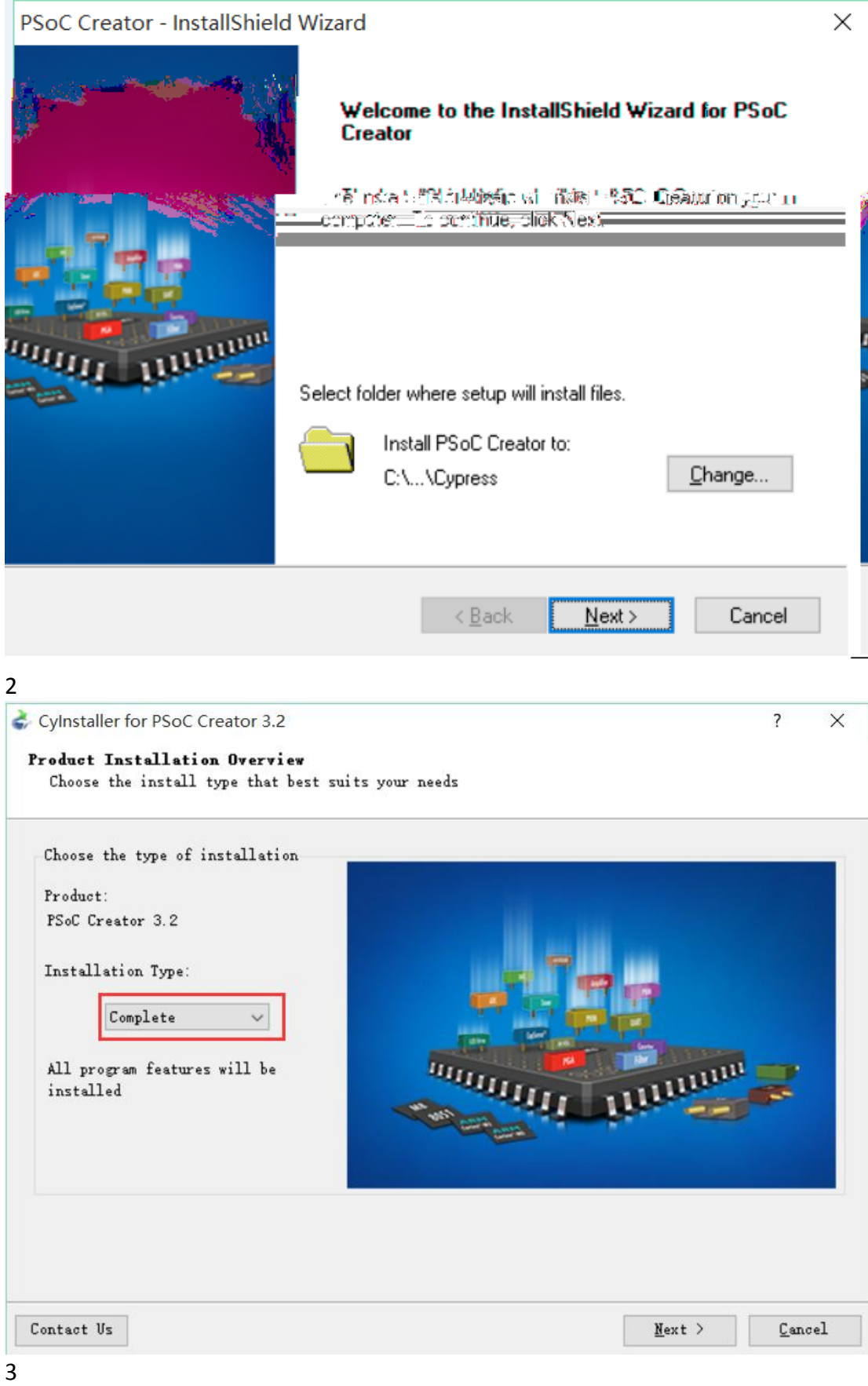

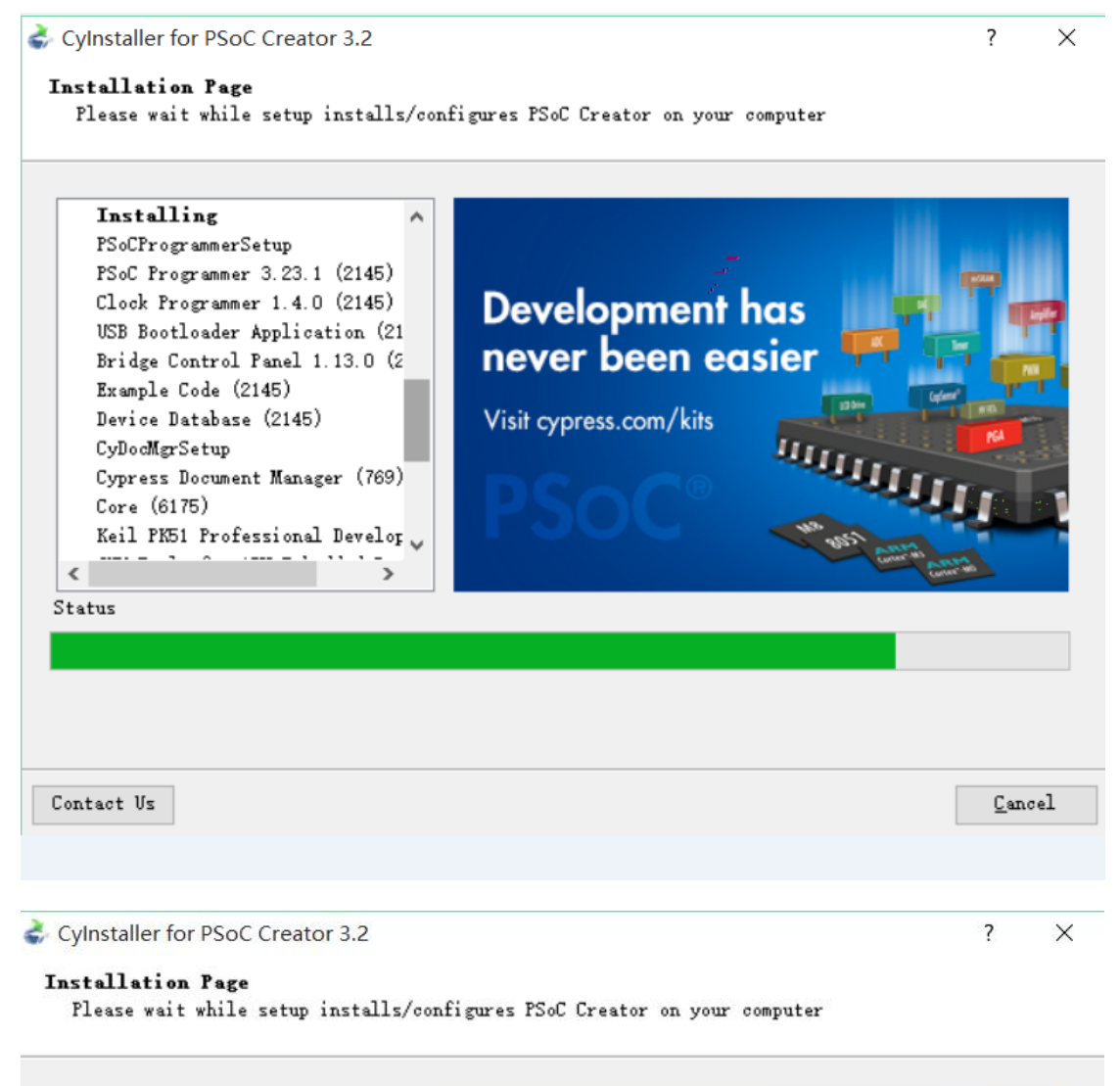

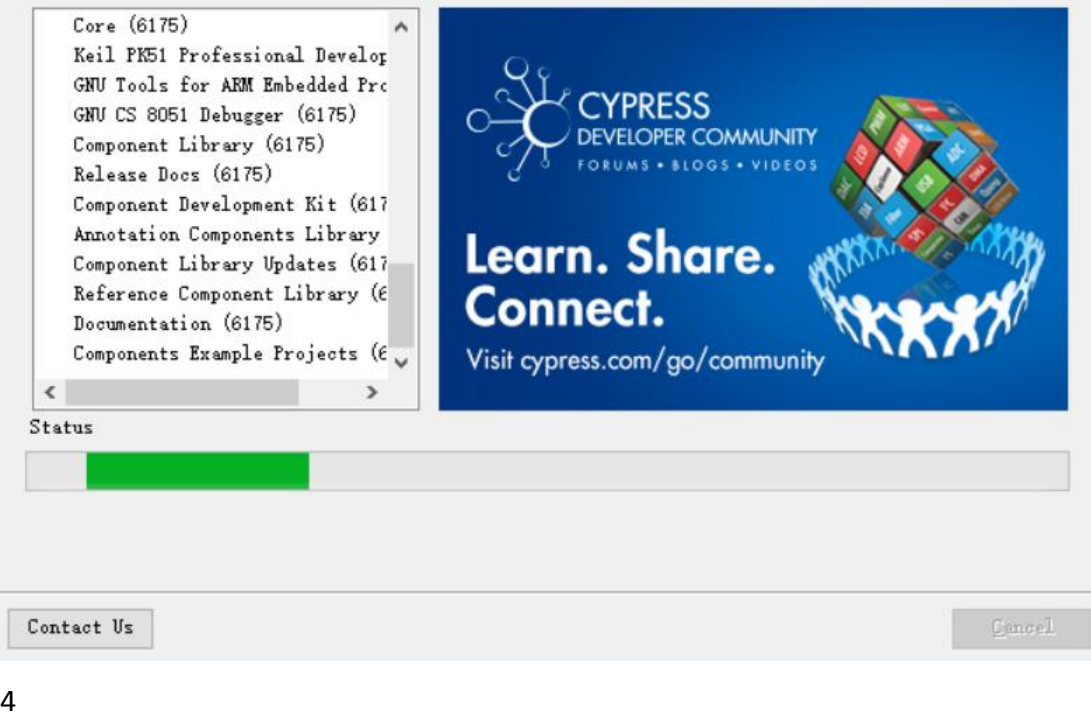

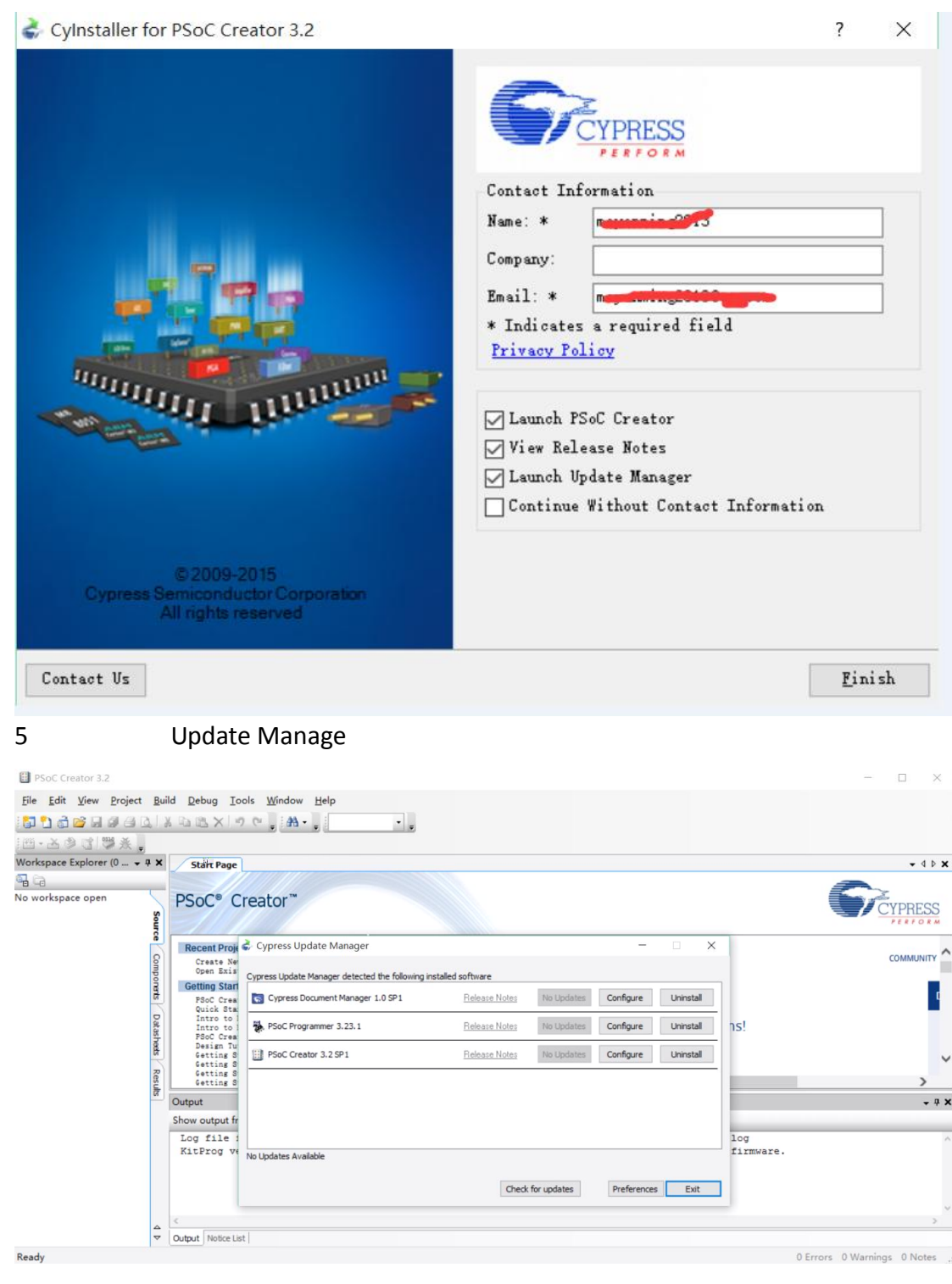

 $2.2$ <br> $1$ 

CySma t

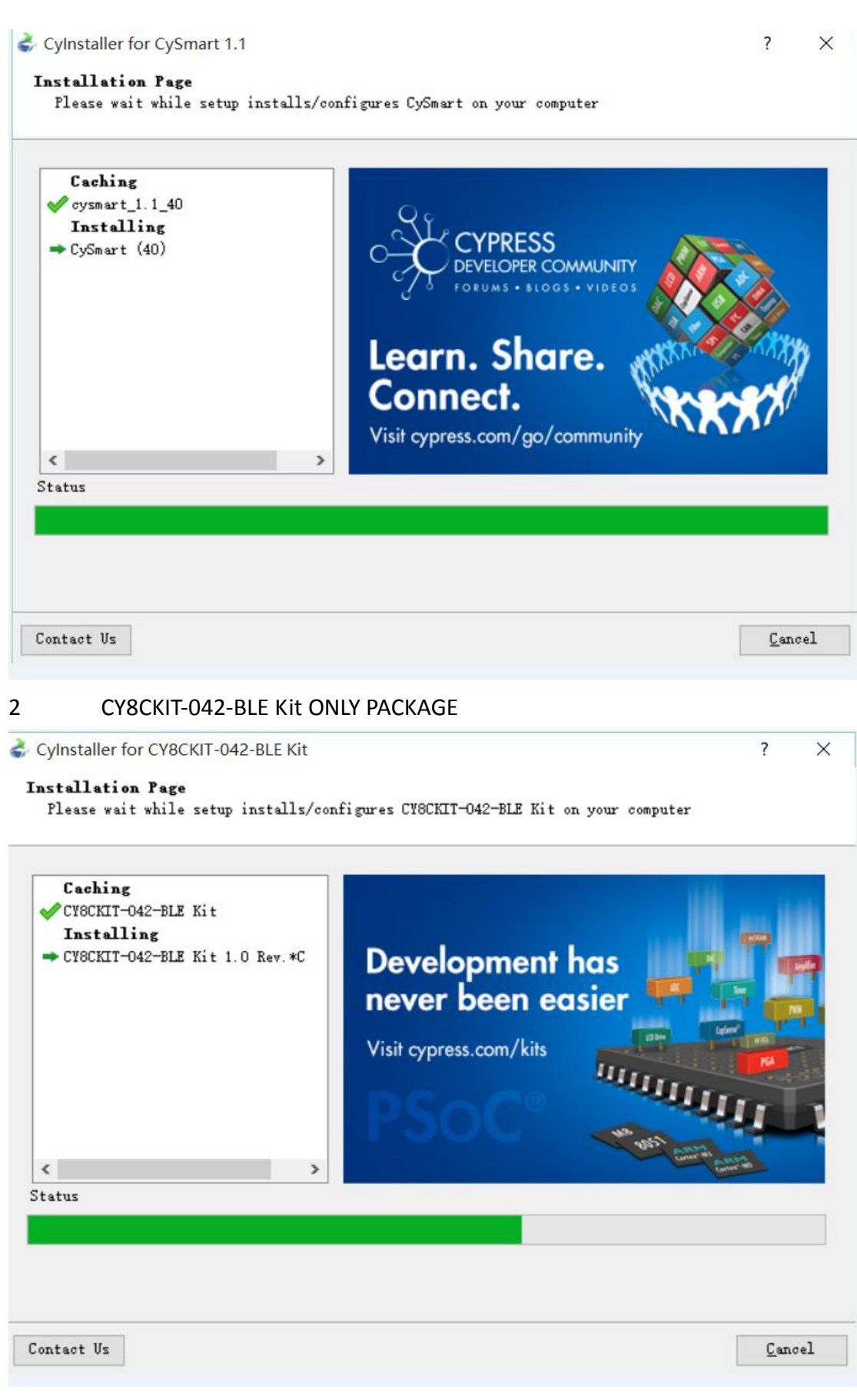

3 PSoC C eato

| PSoC Creator 3.2                        |                                               |                                                                                                    |           |
|-----------------------------------------|-----------------------------------------------|----------------------------------------------------------------------------------------------------|-----------|
|                                         |                                               | File Edit View Project Build Debug Tools Window Help                                                                                                    |           |
|                                         |                                               | <b>Thac</b> deel kaax oo ja .j                                                                                                    | · 出 · 函 参 |
| Workspace Explorer (0 $\div$ # $\times$ |                                               | <b>Start Page</b>                                                                                                    |           |
| 46                                      |                                               |                                                                                                    |           |
| No workspace open                       | Source<br>Comporerts<br>Datasheets<br>Results | PSoC <sup>®</sup> Creator™<br>Intro to reou<br>Intro to PSoC Creator<br>PSoC Creator Training<br>Design Tutorials<br>Getting Started With PSoC 3<br>Getting Started With PSoC 4<br>Getting Started With PSoC 5LP<br>Getting Started with PSoC 4 BLE<br>Getting Started with PRoC BLE<br><b>Examples and Kits</b><br>Find Example Project<br>$\Box$ Kits<br><b>E CYSCKIT-042-BLE</b><br>Mi BLE Dongle CySmart. cywrk<br>[6] PRoC_BLE_CapSense_Proximity.cywrk<br>MM PRoC_BLE_CapSense_Slider_LED.cywrk<br>M PRoC BLE Central IAS. cywrk<br>M PRoC_BLE_DTM. cywrk<br>M PSoC_4_BLE_CapSense_Proximity.cywrk<br>Mi PSoC_4_BLE_CapSense_Slider_LED.cywrk<br>M PSoC_4_BLE_Central_IAS.cywrk<br>MI PSoC 4 BLE DTM. cywrk<br><b>Product Information</b><br>PSoC Creator<br>PSoC Programmer<br>PSoC <sub>3</sub> |           |

1.9GB

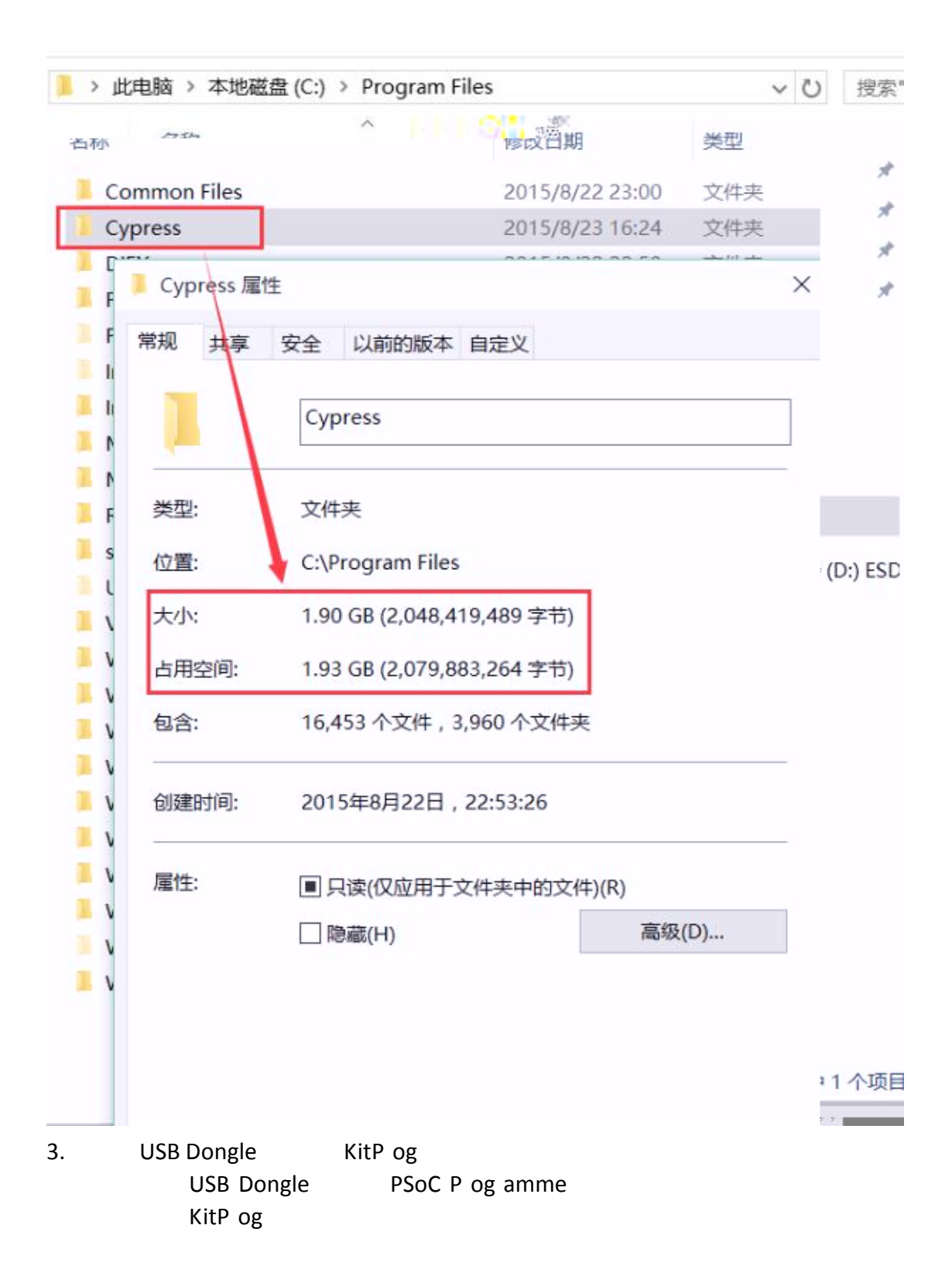

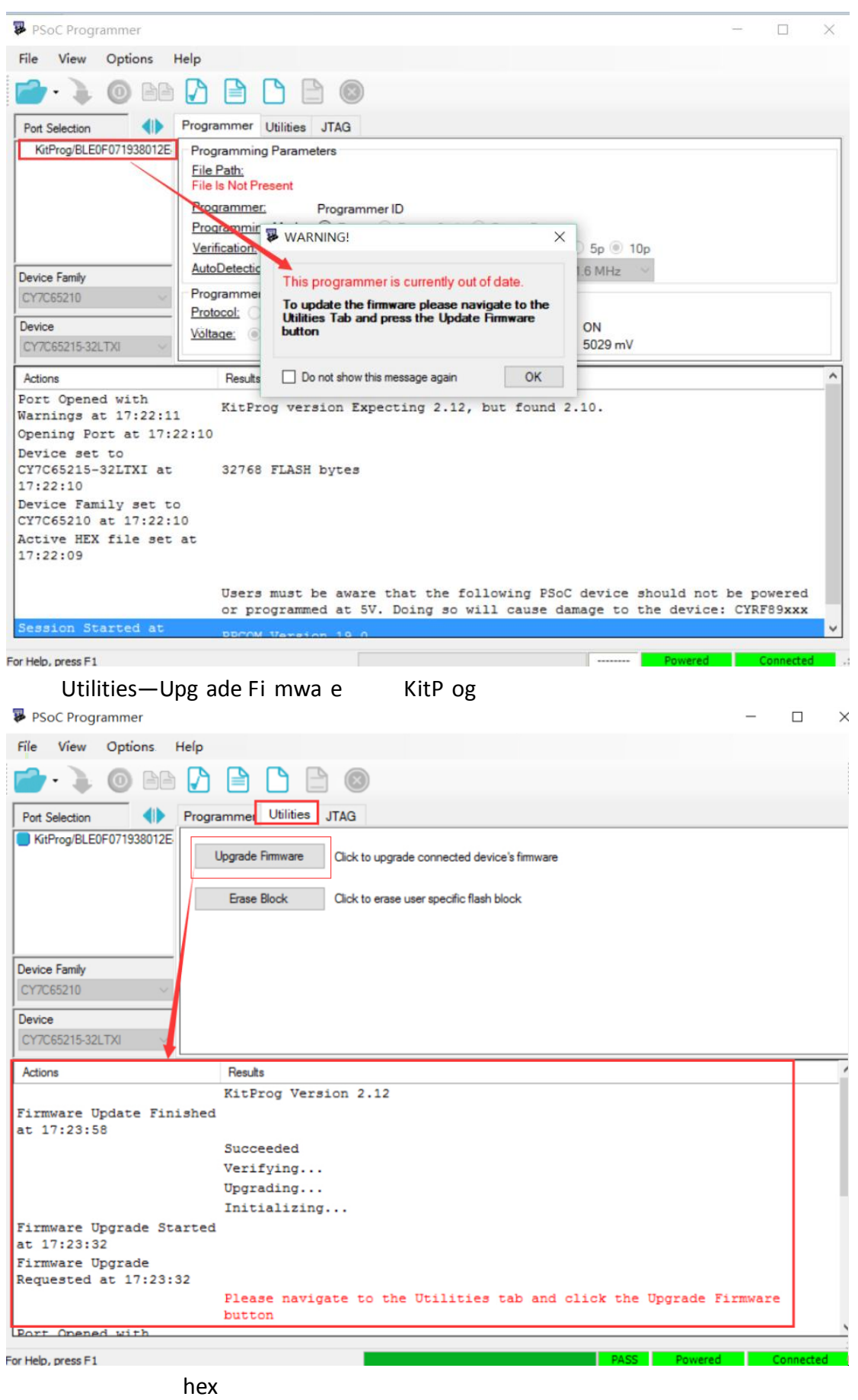

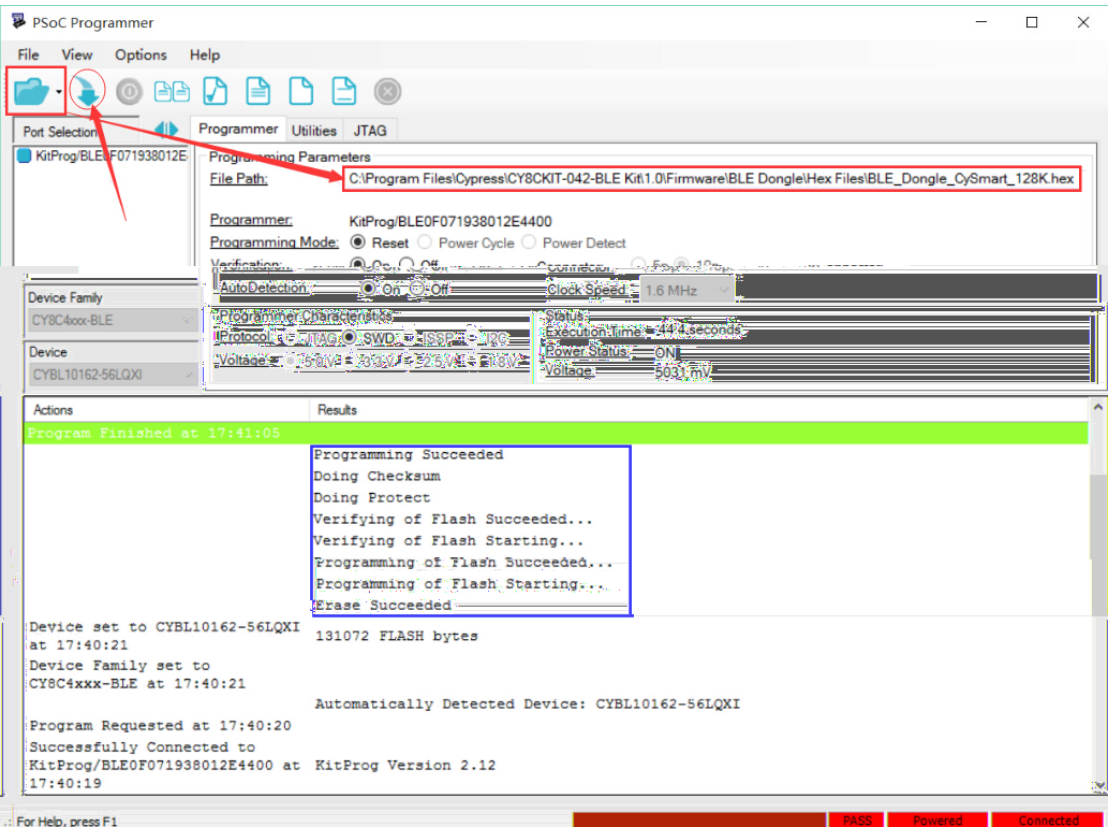

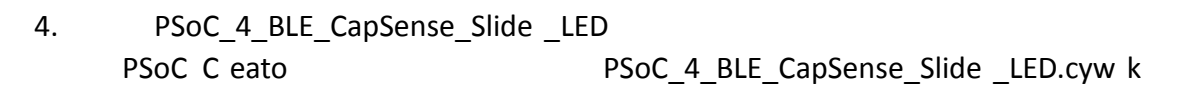

| Create New Project<br>Open Existing Project                                                                                                    | 刘览文件夹                                                                                                    | <b>Imation</b>                                                                                                    |
|----------------------------------------------------------------------------------------------------|----------------------------------------------------------------------------------------------------|----------------------------------------------------------------------------------------------------|
| <b>Getting Started</b>                                                                                                    |                                                                                                    |                                                                                                    |
| <b>PSoC Creator Start Page</b><br>Quick Start Guide<br>Intro to FSoC<br>mintro to PSoC Creator<br><b>PSoC Creator Training</b>                                                                                                    | Choose the location to copy sample project<br>PSoC 4 BLE CapSense Slider LED.cywrk' to. The<br>project will open after the copy is done. | Programming Problems!<br><b>MIL</b><br>$\overline{z}$ liftes                                                                         |
| Design Tutorials<br>Getting Started With PSoC 3<br>Getting Started With PSoC 4<br>Getting Started With PSoC SLP<br>Getting Started with FSoC 4 BLE<br>Getting Started with PRoC BLE                                                                                                    | 文档<br>下載<br>音乐<br>桌面                                                                                                    | 文件。<br>共享<br>主页<br>查看<br>此电脑 > 本地磁盘 (C:) > files                                                                                     |
| <b>Examples and Kits</b>                                                                                                    | 星 软盘驱动器 (A:)                                                                                                    | 名称                                                                                                    |
| Find Example Project<br>Kits Co<br>CYSCKIT-042-BLE<br>MY BLE Dongle_CySmart.cywrk<br>MT PRoC_BLE_CapSense_Proximity.cywrk<br>Mi PRoC_BLE_CapSense_Slider_LED. cywrk<br>MM PRoC_BLE_Central [IAS, cywrk]<br>MI PRoC ELE DIM. cywrk<br><b>MIPSoC 4 BLE CapSense Proximity.cywrk</b><br>MM PSoC_4 BLE_CapSense_Slider_LED. cywrk<br>03 PSoC_4_BLE_Central_IAS.cywrk<br>FO PSoC_4_BLE_DTM. cywrk | 本地磁盘 (C:)<br>files -<br>PerfLogs<br><b>Program Files</b><br>ProgramData<br>Windows                                                       | ★ 快速访问<br>ΠО<br>11 dim<br><b>PSoC 4 BLE CapSense Slider LED</b><br>中下载<br>÷<br>牙<br>眉文档<br>$\overline{\mathbf{x}}$<br>高图片<br>cypress |
|                                                                                                    |                                                                                                    | 羅 视频<br>$\sim$ $\sim$ $\sim$                                                                                                    |

PSoC\_4\_BLE\_CapSense\_Slide \_LED

<main.h>

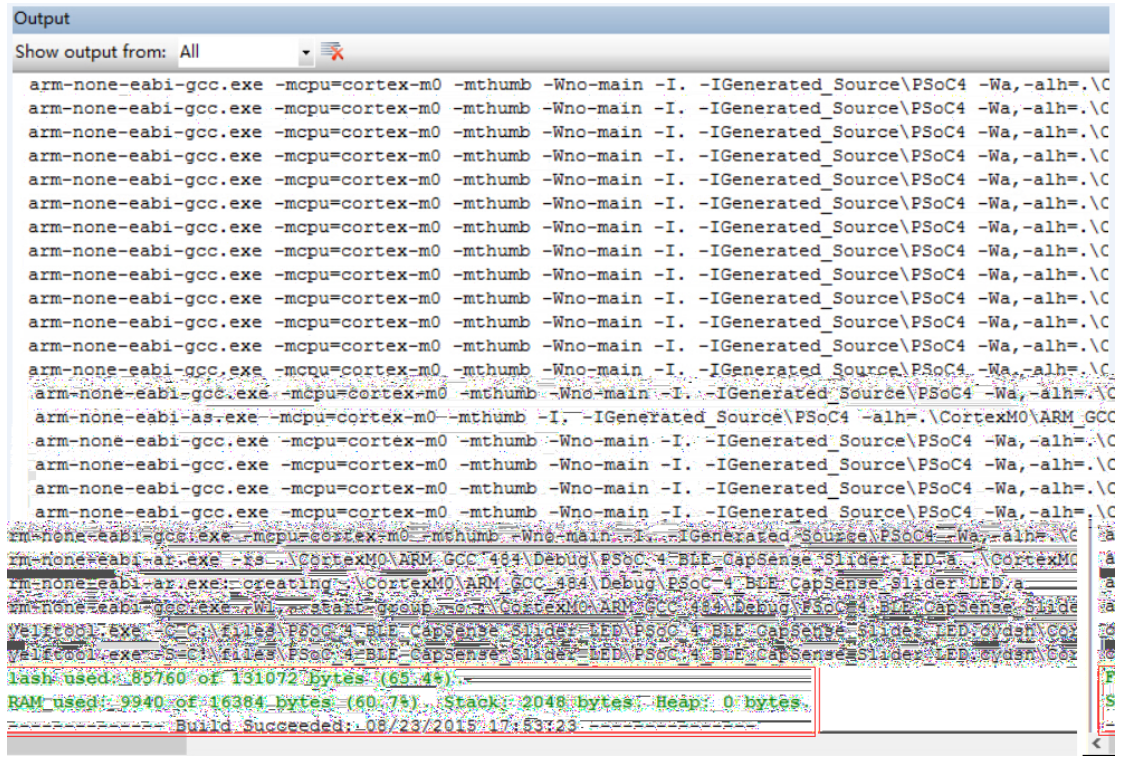

60%

Flash 65% RAM

#### CY8CKIT-142 PSoC 4 BLE Module

- Make sure your "Generated Source" has been generated (Build -> Generate Application). - Make sure your .c files #include their corresponding header files. - Make sure your .c files #include their corresponding header files.<br>KitProg version Expecting 2.12, but found 2.10. Please use PSoC Programmer GUI to upgrade firmware.<br>Programming started for device: 'PSoC 4200 FS&T' CY8C

 $E$ rasing... Programming of Flash Starting...  $Protecting...$ Verify Checksum...<br>Device 'PSoC 4200 BLE CY8C4247LQ\*-BL483' was successfully programmed at 08/23/2015 18:07:08.

CySmart CySmart CySmart CySmart CySmart CySmart CySmart CySmart CySmart CySmart CySmart CySmart CySmart CySmart CySmart CySmart CySmart CySmart CySmart CySmart CySmart CySmart CySmart CySmart CySmart CySmart CySmart CySmar

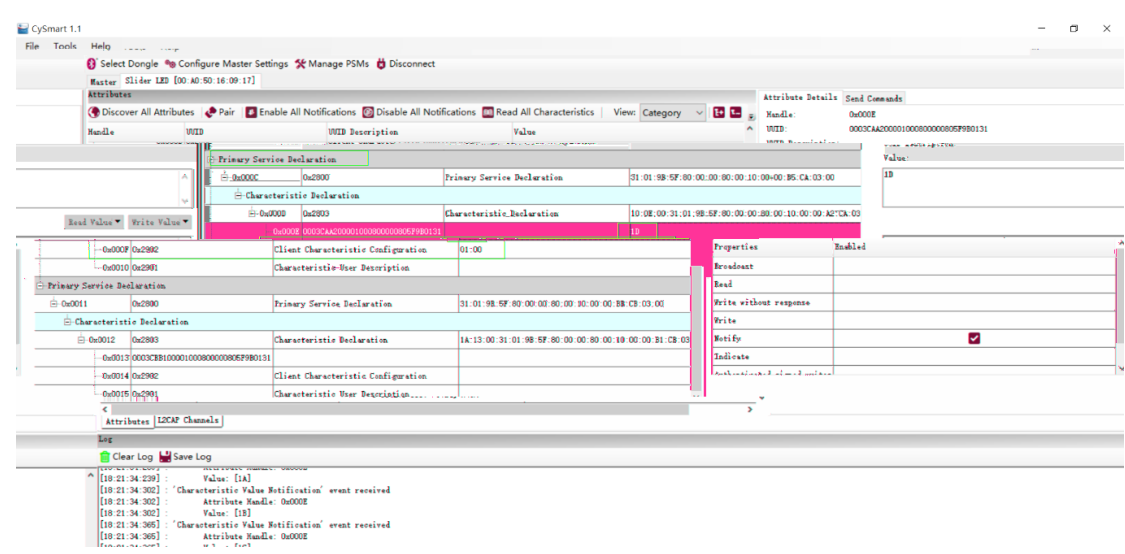

5. 总结

cyPress extended and the set of the set of the set of the set of the set of the set of the set of the set of the set of the set of the set of the set of the set of the set of the set of the set of the set of the set of the

PSoC C eator The IDE is a interest when the interest of the IDE is a interest of the IDE **Studio**  $CyP$  ess

 $\overline{R}$  BLE  $\overline{R}$ 

6.

1. CY8CKIT-042-BLE Bluetooth® Low Ene gy (BLE) Pionee Kit Guide Doc. # 001-93731 Rev. \*E

2. Release Notes CY8CKIT-042-BLE Bluetooth® Low Ene gy Pionee Kit

3. AN91267 Getting Sta ted with PSoC® 4 BLE

4. CY8CKIT-042\_BLE\_Quick\_Stat\_Guide

5. www.cyp ess.com/CY8CKIT-042-BLE

6. http://www.cyp ess.com/p oducts/psoc-c eato